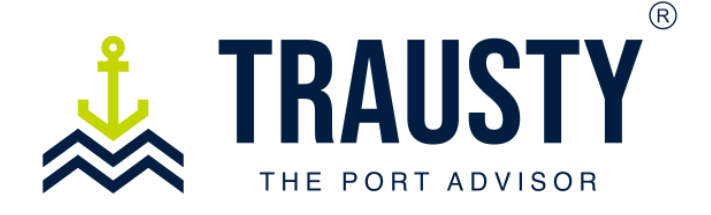

## **User Manual**

## **How do I Register as a Buyer**

This manual provides instructions on how to register as a buyer (client) to enable you to request services from our available vendors.

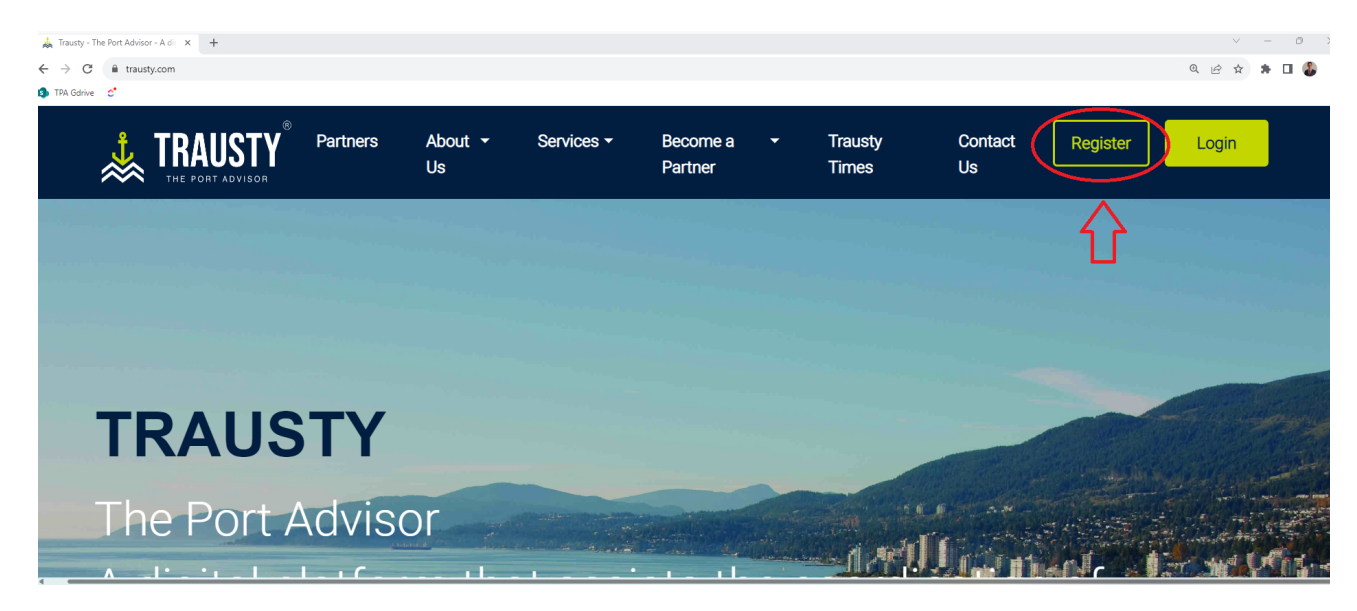

Step 1: Begin by visiting our homepage at **[www.trausty.com.](http://www.trausty.com/)**

If you are a new user, proceed to the top-right corner of the screen and click on 'Register.'

You will be prompted to provide general information about yourself and your company. This information is necessary for the Trausty team to verify your details and activate your account

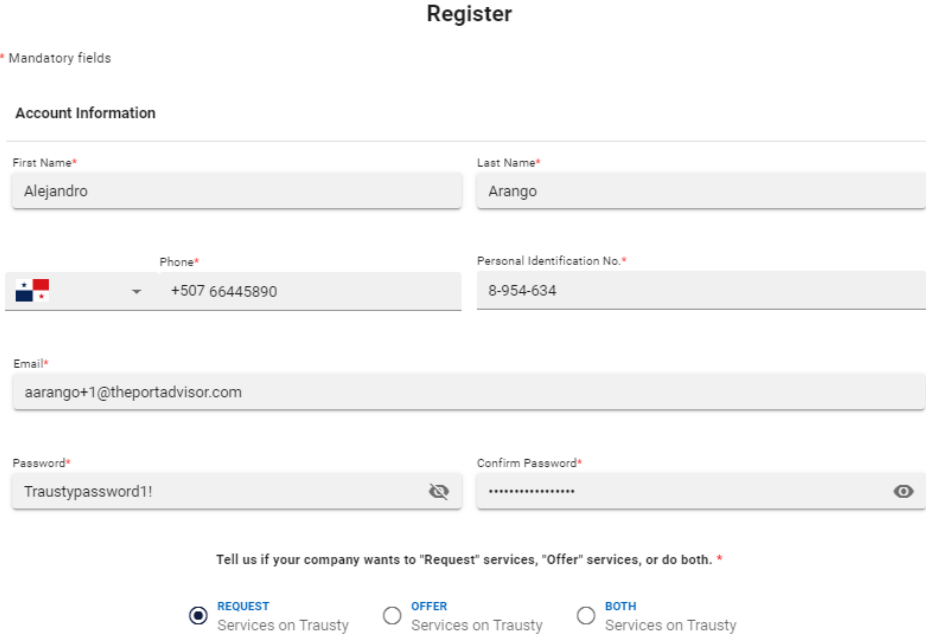

The first step of the registration process involves providing General Account Information, which includes:

- First and Last Name
- Phone Number
- Personal ID
- Email

You will also be required to create a password. Please note that your password must meet the following criteria: it should contain at least 8 characters, including 1 uppercase letter, and a special symbol.

Once you have completed this section, **click** on the 'Request' button located at the bottom of the page to proceed to the next step.

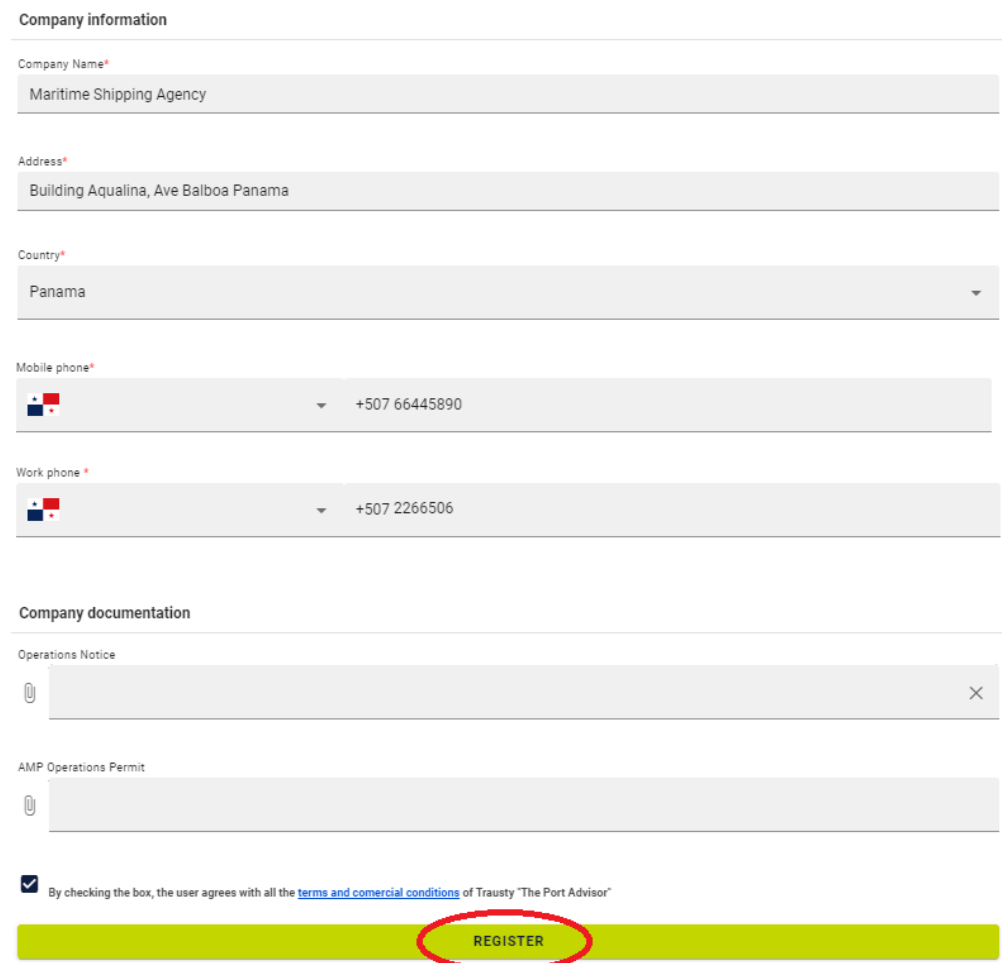

Next, proceed to fill out the remaining company information. While the 'Company Documentation' section is not mandatory for initial registration, it will be necessary to complete before requesting services in the future. For instructions on configuring your account settings, please refer to the **'HOW TO CONFIGURE MY ACCOUNT SETTINGS'** manual available in our website's FAQs at [https://trausty.com/page/faq.](https://trausty.com/page/faq)

Once you've filled out all the pending company information, **click** 'Register' to complete the process

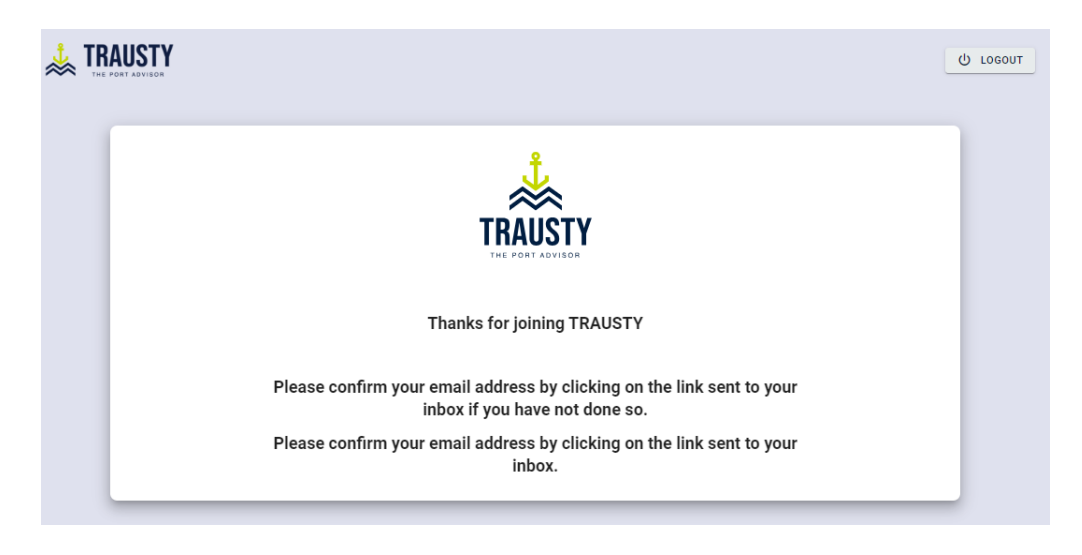

After clicking 'Register,' you will be redirected to a message from our platform, requesting you to review the email sent to verify your email address.

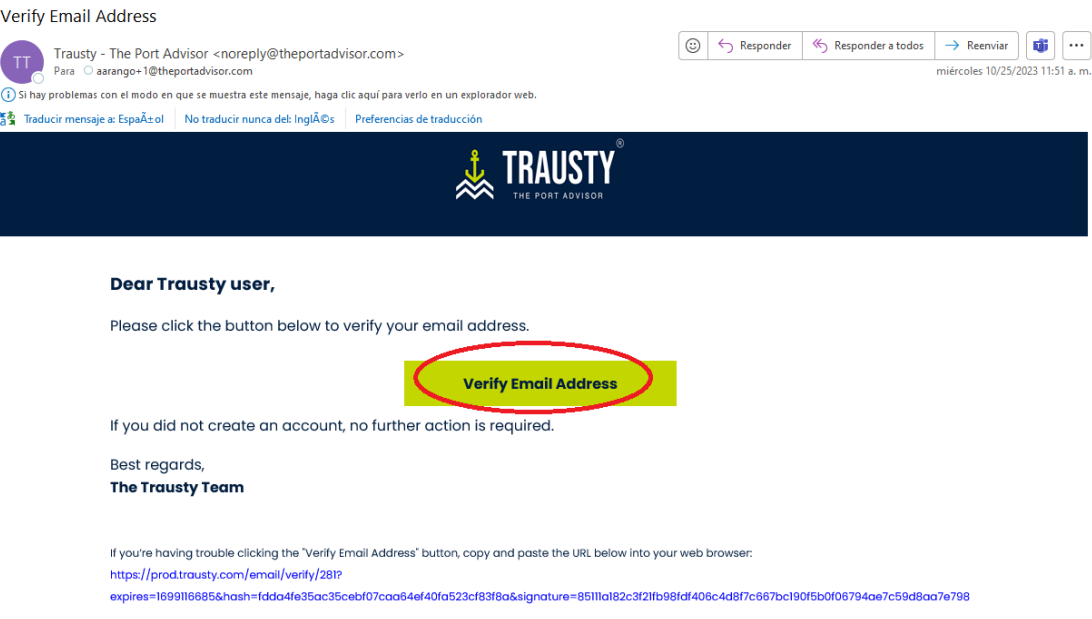

Go to your preferred email address. You should have received an email from Trausty - The Port Advisor, requesting you to verify your email address. Upon receiving the email, **click** on the 'Verify Email Address' button.

If you have not received this email, please contact our customer service team at [corporate@theportadvisor.com](mailto:corporate@theportadvisor.com).

After clicking the 'Verify Email' button in your email, you will be redirected to the Trausty.com login page.

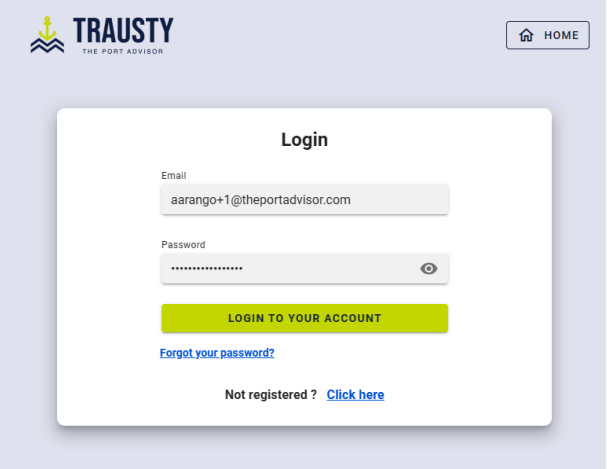

Enter the user (email) and password you created during the registration, and then **click**  'LOGIN TO YOUR ACCOUNT.'

After clicking the 'Login' button, there are two possible scenarios.

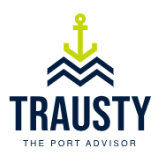

Welcome back

Your account details are being verified, A Trausty representative will contact you shortly to complete your registration. In the meantime please check out our Trausty Calculator

You will be redirected to the login page in 9 seconds

Scenario #1: You will receive a notification indicating that your account is under review and pending activation by a Trausty representative, as shown in the image above. This process may take up to 48 hours.

Scenario #2: If your account has already been activated, you will successfully enter your Trausty account.

Congratulations, you have now successfully registered as a Buyer (Client) with Trausty - The Port Advisor. Before requesting a service, please review the **'HOW TO CONFIGURE MY ACCOUNT SETTINGS'** manual available in our website's FAQs at<https://trausty.com/page/faq>.